### **МІНІСТЕРСТВО ОСВІТИ І НАУКИ УКРАЇНИ**

## **ХАРКІВСЬКИЙ НАЦІОНАЛЬНИЙ УНІВЕРСИТЕТ МІСЬКОГО ГОСПОДАРСТВА імені О. М. БЕКЕТОВА**

## МЕТОДИЧНІ ВКАЗІВКИ ТА ЗАВДАННЯ для виконання практичних завдань та самостійної роботи з

навчальної дисципліни

## **«ТЕОРІЯ АВТОМАТИЧНОГО УПРАВЛІННЯ»**

### **Частина 1**

*(для студентів 2–3 курсів усіх форм навчання спеціальності 151 – Автоматика і комп'ютерно-інтегровані технології освітня програма «Системна інженерія»)*

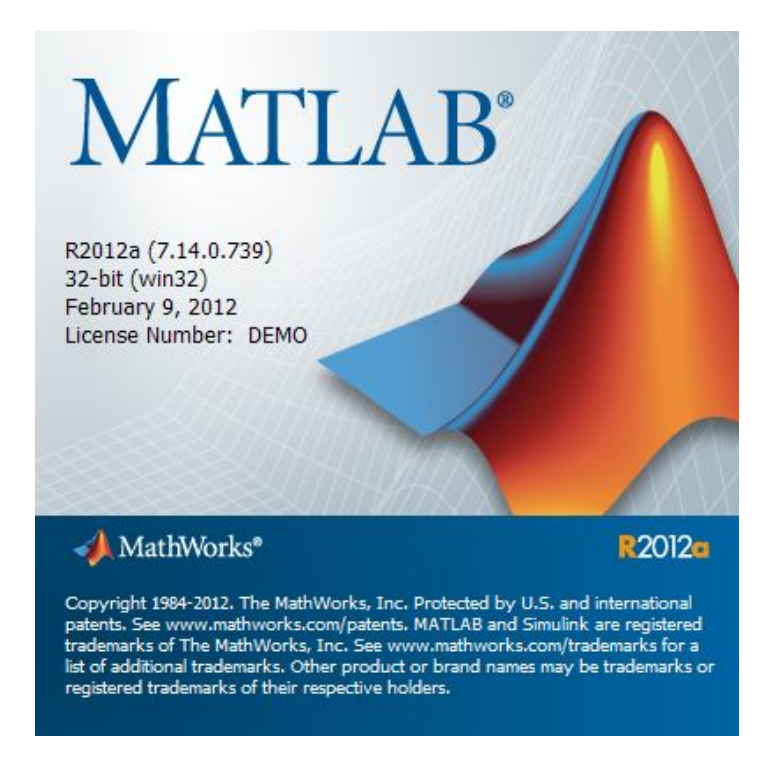

**Харків ХНУМГ ім. О. М. Бекетова 2017**

Методичні вказівки та завдання для виконання практичних завдань та самостійної роботи студентів з навчальної дисципліни «Теорія автоматичного управління».Частина 1. (для студентів 2–3 курсів усіх форм навчання спеціальності 151 – Автоматика і комп'ютерноінтегровані технології, освітня програма «Системна інженерія») / Харків. нац. у-нт. міськ. госп-ва ім. О. М. Бекетова ; уклад. К. О. Сорока – Харків : ХНУМГ ім. О.М. Бекетова, 2017. – 41 с.

Укладач канд. техн. наук, ст. наук. співробітник, доц. **К. О. Сорока**

#### **Рецензент:**

**В. М. Фатєєв**, кандидат технічних наук, доцент Харківського національного університету міського господарства імені О. М. Бекетова.

*Рекомендовано кафедрою електричного транспорту, протокол № 13 від 25.04. 2017 р.*

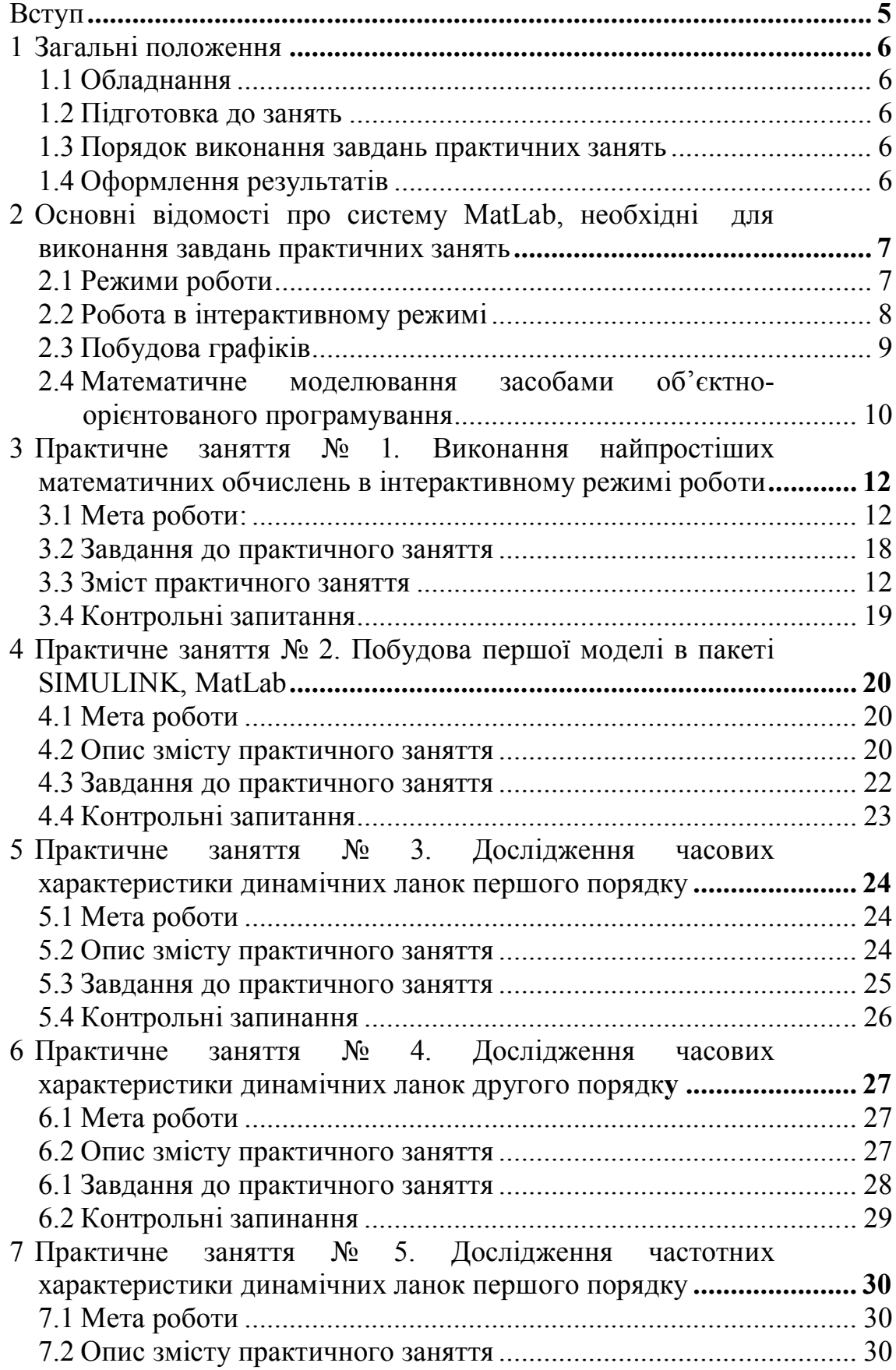

# **Зміст**

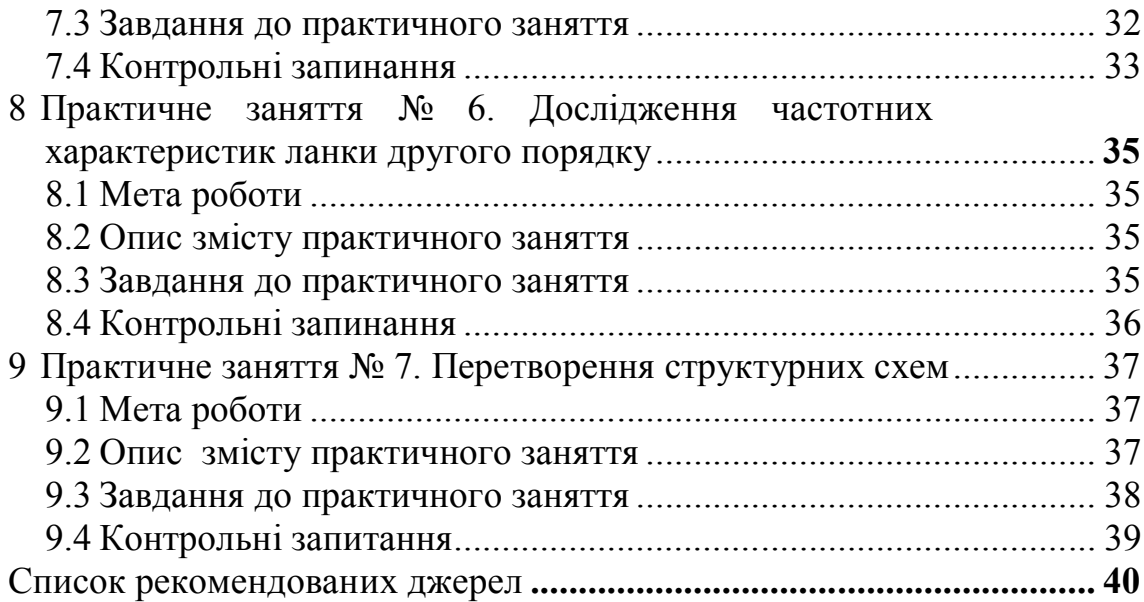

## **Вступ**

Спеціалісти, які займаються експлуатацією та розробкою електронних та електромеханічних систем повинні уміти аналізувати інформаційні процеси в системі, забезпечувати управління їх роботою відповідно до технічних вимог. Вони повинні мати навики проектування систем та налаштування їх роботи відповідно до реальних умов експлуатації. Для вирішенням цих завдань потрібне глибоке розуміння процесів, які відбуваються в системах управління. «Теорія автоматичного управління» (ТАУ) є науковою дисципліною яка займається вивченням цих процесів.

Згідно програми навчальної дисципліни вивчення ТАУ здійснюється шляхом аудиторних занять та самостійної роботи студентів. Для допомоги студентам в освоєнні навчального матеріалу проводяться аудиторні заняття в формі: лекційного курсу та практичних занять. Під час практичних занять студенти вивчають роботу систем автоматичного управління (САУ) на математичних моделях

Сучасні комп'ютерні технологій дозволяють створювати моделі найскладніших систем і моделювати їх роботу. В процесі моделювання студенти здобувають необхідні знання та навики практичного управління роботою реальних систем. Використання комп'ютерного моделювання має ті переваги, що з його допомогою можна розглянути роботу систем у будь яких режимах експлуатації, визначити всі потрібні параметри і вивчити найскладніші процеси, які забезпечують управління роботою систем.

Поданий в МВ матеріал призначений для допомоги студентам і є стислим викладом математичного апарату, володіння яким необхідне для успішного вивчення дисципліни. Під час підготовки до заняття його потрібно уважно прочитати, самостійно виконати приведені завдання та засвоїти методи їх вирішення.

Здобуті знання та практичні навики моделювання та дослідження САУ можуть ефективно використовуватись в подальшій практичній роботі спеціаліста згідно його фаху.

5

## **1 Загальні положення**

### **1.1 Обладнання**

Завдання практичних занять виконуються в системі дистанційного навчання Харківського національного університету міського господарства ім. А. Н. Бекетова на такому обладнанні:

– персональний комп'ютер, який під'єднаний за допомогою Інтернету до системи дистанційного навчання ХНУМГ ім. О. М. Бекетова;

– програмний пакет «Система інженерних та наукових розрахунків MatLab», що включає пакет імітаційного моделювання SIMULINK.

#### **1.2 Підготовка до занять**

Студент повинен самостійно підготовиться до проведення заняття: вивчити теоретичний матеріал згідно рекомендацій цих методичних вказівок та навчальних посібників [1-3] засвоїти порядок виконання практичних завдань. Звітним матеріалом з підготовки є заготовка звіту, де оформлено титульний аркуш, приведено: тему заняття, її мету, обладнання та результати повторення теоретичного матеріалу.

### **1.3 Порядок виконання завдань практичних занять**

Перед початком роботи потрібно, ознайомитись з робочим місцем, пройти інструктаж з техніки безпеки та правил користування персональним комп'ютером у класах обчислювального центру ХНАМГ.

Одержати допуск до виконання практичного заняття для цього показати викладачу результати підготовки до заняття відповідно до методичних вказівок та відповісти на запитання викладача.

На початку першого заняття необхідно зареєструватись в дистанційному курсі, ввести потрібні дані, відповісти на контрольні питання [4].

### **1.4 Оформлення результатів**

Результати виконаної роботи оформляються у вигляді звіту. Звіт з практичного заняття оформляють в друкованому варіанті в електронному вигляді.. Графіки та рисунки копіюють з комп'ютера. Весь набір тексту повинен бути зроблений самостійно, а не скопійований з інших джерел.

Звіт з практичного заняття повинен містити:

- титульну сторінку;
- назву практичного заняття її мету та завдання;
- вхідні дані до варіанту роботи (числа, рівняння та функції);
- короткий опис теоретичного матеріалу по темі роботи;
- опис порядку виконання практичного заняття;

– результати виконаних обчислень, одержаних графіків, та результатів їх аналізу у вигляді таблиць та коротких висновків;

– звіт з практичного заняття захищається в індивідуальному порядку.

## **2 Основні відомості про систему MatLab, необхідні для виконання завдань практичних занять**

#### **2.1 Режими роботи**

Система MatLab – це універсальна математична система, математична енциклопедія, в яку входять математичні методи вирішення самих різних завдань. Система MatLab носить назву «матрична лабораторія», тобто вона розроблена для роботи з матрицями [5]. Частковим випадком матриці є число (вважається одномірною матрицею одиничного розміру).

Робота в середовищі MatLab може виконуватись в чотирьох режимах:

– інтерактивному режимі;

– математичного моделювання і дослідження їх роботи складних систем за допомогою об'єктно-орієнтованого програмування;

– використання розроблених програм та виконання за їх допомогою розрахунків;

– розробка програм для подальшого їх практичного використання.

Система MatLab є системою, яка досить активно розвивається і містить цілий ряд додатків, що відносяться до найрізноманітніших галузей знань [6]. Під час вивчення навчальної дисципліни ТАУ ми будемо працювати з програмним пакетом MatLab в перших двох перерахованих режимах. Робота в інтерактивному режимі здійснюється шляхом введення команд в робочому вікні системи і одержання результатів обчислень виконаних комп'ютером. Математичне моделювання здійснюється за допомогою використання прикладних програмних продуктів, таких як Simulink, Sim Power Systems та ін. і аналізу систем за допомогою моделей.

Робоче вікно MatLab має вигляд, представлений на рисунку 2.1.

На рисунку 2.1 представлено вигляд робочого вікна, в яке входять 4 вікна, а саме:

– командне: *Command Window* – вікно, в яке користувач вводять команди і одержує результати виконаних комп'ютером дій;

– поточної папки: *Current Folder* – в яке виведено список файлів вибраної робочої папки;

– робочої області: *Workspace* – в яку записуються змінні, з якими працює користувач, та їх значення;

– протоколу поданих команд: *Command History* – Послідовного переліку команд, які подавав користувач.

Вивід цих вікон може бути закритий чи дозволений вибором відповідних пунктів в меню *Desktop*.

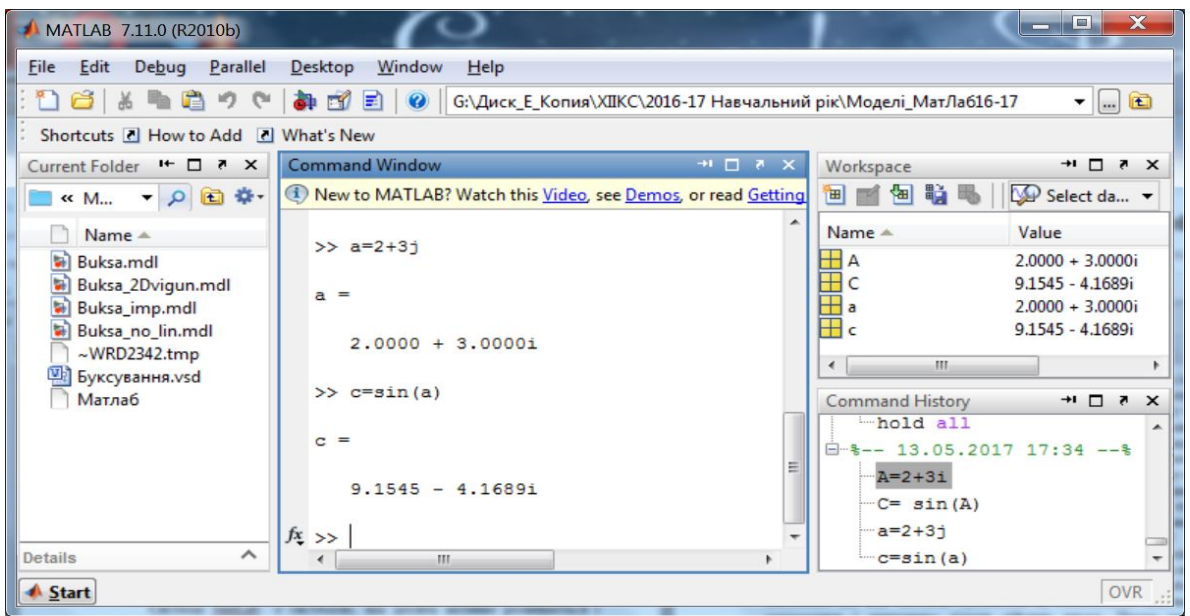

Рисунок 2.1 – Робоче вікно системи MatLab

### **2.2 Робота в інтерактивному режимі**

Робота в інтерактивному режимі здійснюється шляхом подачі команд у командному вікні. Команди подаються після символу початку рядка **>>**. Основні елементи команд:

– символ присвоєння числових та символьних виразів є **=** , наприклад *х = 1.2*, або *а = sin(x)*.

– змінна, починається з літери (англійської) і може місти цифри та деякі знаки, крім декількох заборонених. Заголовні та прописні літери розрізняються і відповідають різним змінним. Якщо змінна і знак присвоєння не вказана, то результат присвоюється змінній *ans*, наприклад *2 + 3, ans = 5*;

– MatLab є система для роботи з матрицями. Матриці присвоюється ім'я аналогічно, а множина значено подається в квадратних дужках, наприклад  $d = [1 \ 2 \ 3; 4 \ 5 \ 6; 1 \ 3 \ 5]$ , Тут  $d \in$  матриця розмірами 3<sup>x</sup>3, значення в рядку розділяють знаком «пробіл» а рядки знаком крапка з комою ;

– оператори функцій *+, – \*, /, sqrt()* та додаткових дій почленного множення чи ділення матриць*: .\** та *./* (крапка та знак множення чи ділення) ;

– оператори функцій тригонометричних *sin(), cos(), tan(), cot(),* якщо кут поданий в радіанах *і sind(), cosd(), tand(), cotd()* – якщо кут в градусах (degree);

– комплексні числа записують в алгебраїчній формі, наприклад  $z = 4 + 3i$  або  $z = 4 - 3j$  або в степеневій  $r * exp(i\varphi)$  і дій над ними виконуються командами: *abs(z), angle(z), real(z), imag(z), conj(z);*

Пакет MatLab виконує розрахунки похідних та інтегралів, вирішення алгебраїчних та диференційних рівнянь числовими методами.

Вона також виконує символьні розрахунки – розрахунки, результатом яких є не число, а певний математичний вираз, функція. Наприклад, записуючи похідну з функції *f = x<sup>2</sup>* , як *f' = 2x* ми проводимо розрахунки в символьній формі.

В робочому вікні MatLab можна задати передаточні функції і виконати дії над ними. Задається передаточна функція оператором *w1 = tf([ ], [ ]),* де в квадратних дужках задають вектор чисельника (nominator) та вектор знаменника (denominator). Дії над передаточними функціями виконують командами математичних операцій або спеціальними командами *parallel(w1, w2), series(w1, w2)*, *feedbаck(w1, w2, ±1)*.

#### **2.3 Побудова графіків**

Графіки є одним з основним засобів інтерфейсу системи MatLab з користувачем. Інтерфейс означає сукупність засобів, методів и правил взаємодії (управління, контролю и т.д.) між елементами систем. Результати виконаного аналізу чи обчислень комп'ютер може видати у вигляді графіків, а користувач їх читає і робить практичні висновки.

Робота спеціаліста з комп'ютером передбачає розуміння мови графіків. Одержавши графік спеціаліст в них читає процеси, що відбуваються в системі. Наприклад лікар, одержавши кардіограму, розуміє як працює серце пацієнта. Спеціаліст безпеки руху маючи графік швидкості розуміє усі дії водія під час поїздки. Інженер, одержує графіки зміни струму та напруги і на основі вивчає роботу електронного пристрою.

Системи автоматичного управління – інформаційні системи, забезпечують роботу сучасної техніки, функціонування живих організмів тощо. Мова графіків, яка відображає перетворення інформації в САУ і дозволяють вивчити їх функціонування з єдиної інформаційної точки зору.

Пакет MatLab надає широкі можливості побудови графіків, дозволяє побудувати графіки на площині чи об'ємні графіки (двомірні та трьохмірні графіки) та діаграм різного типу. Найпростіший спосіб побудови графіку під час роботи в командному вікні операторам *plot* в різних форматах, наприклад:  $plot(x, y)$   $plot(x, y, s)$   $plot(x1, y1, s1, x2, y2, s2 ...)$   $\exists$   $p \in x$ ,  $x1, x2 -$  аргументи функцій, що відображаються на графіках; *y, y1, y2,* - функції, представлені в аналітичному чи векторному вигляді; *s, s1, s2* вектор стилів відображення графіка. За поданою командою графік будується у вікні *figures.*

Під час створення математичних моделей САУ в пакеті Simulink існують різноманітні засоби побудови графіків, такі як осцилограф, двокоординатний графопобудовник та ін. Вони дозволяють автоматично одержувати графіки під час моделювання процесів в САУ і зручні для користування. Проте в них можливості роботи з графіками не такі широкі, як у вікні *figures.* Для забезпечення можливостей оформлення графіка і його редагування після

виводу зображення на екран осцилографа слід ввійти у командне вікно Mat Lab та введіть команди:

### *>> set(0, 'ShowHiddenHandles', 'On'*);

*>> set(gcf, 'menubar', 'figure')*

Ці команди дозволяють перевести зображення графіка в окреме вікно *Figures*, в якому надаються широкі можливості для належного оформлення графіка. Команди варто скопіювати у звіт і в подальшому використовувати в разі потреби редагування графіків.

Існує ще один спосіб виводу графіка у вікно *Figures.* Для цього у вікні параметрів осцилографа слід відмітити збереження даних в робочій області (*Save data workspace*), задати назву масиву, в якому будуть збережені дані, наприклад, *model1***,** та змоделювати роботу системи. Після цього результати моделювання будуть збережені і у вікні *Workspace,* відобразиться відповідний масив *model1,* який можна використати для побудови графіка.

### **2.4 Математичне моделювання засобами об'єктно-орієнтованого програмування**

Об'єктно-орієнтоване програмування - це метод програмування, оснований на поданні програми у вигляді сукупності взаємодіючих об'єктів, кожен з яких є екземпляром певного класу. Класи об'єктів є членами певної ієрархії наслідування. Таким чином, програма являє собою набір об'єктів, що мають стан та поведінку. Об'єкти взаємодіють використовуючи повідомлення.

Створення програми за методом об'єктно-орієнтованого моделювання. здійснюється шляхом вибору потрібних об'єктів, опису властивих їм характеристик та вставлення зв'язків між ними. Після створення графічного опису комп'ютер компілює текст програми у вигляді команд зрозумілих операційній системі та записує її у пам'яті. В пакеті MatLab є засоби створення програм методом об'єктно-орієнтованого програмування, а саме пакети *Simulink, Sim Power Systems* та ін., і своя мова програмування. Об'єкти, з якими працює *Simulink* зібрані в розділи, як наприклад: джерела та приймачі сигналів, неперервні та дискретні перетворення, логічні та математичні оператори, тощо (див. рис. 2.2) [7].

Сукупність об'єктів *Sim Power Systems* можна розглядати, як більш високий по ієрархії клас об'єктів. У ньому приведено цілий ряд об'єктів, таких як електричні машини, засоби електроніки, елементи електричних схем (див. рис. 2.3).

Користуючись програмними засобами пакету MatLab можна самостійно розробляти потрібні складні системи і зберігати їх як об'єкти, наприклад, власного класу.

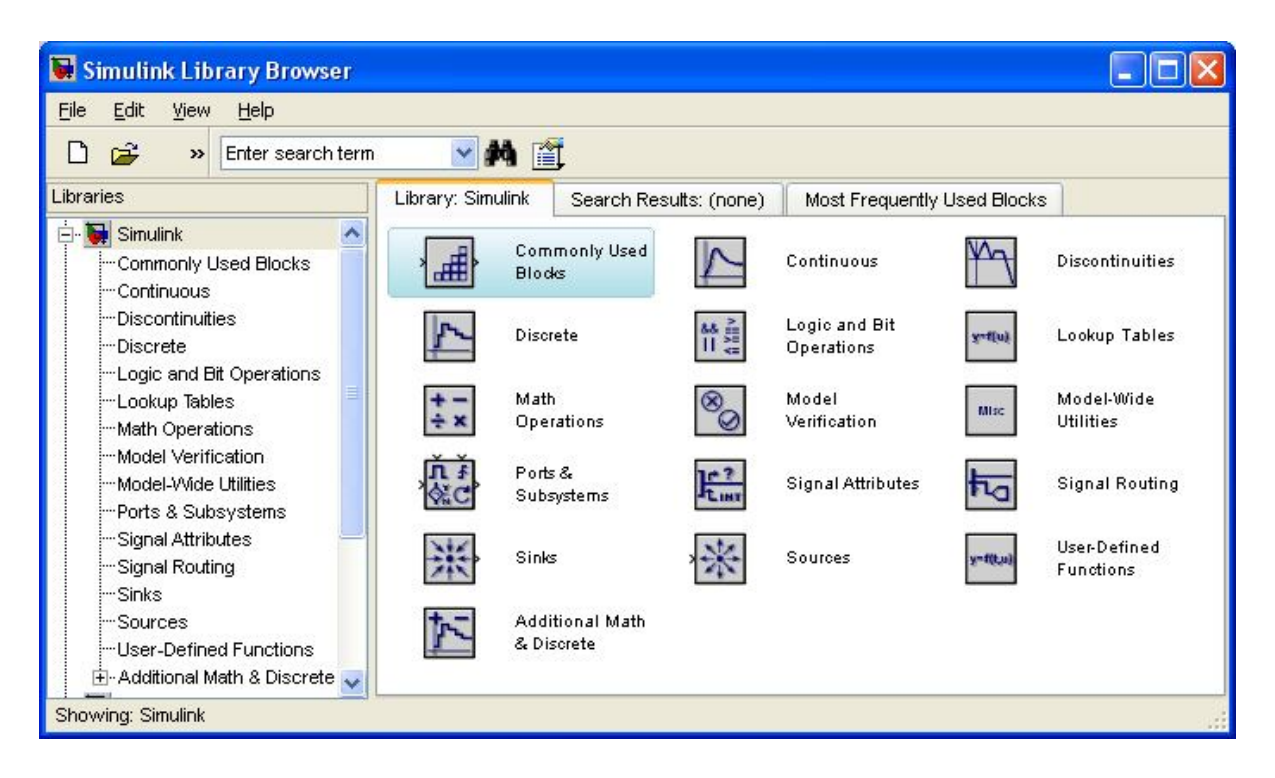

Рисунок 2.2 – Розділи обєктів Simulink

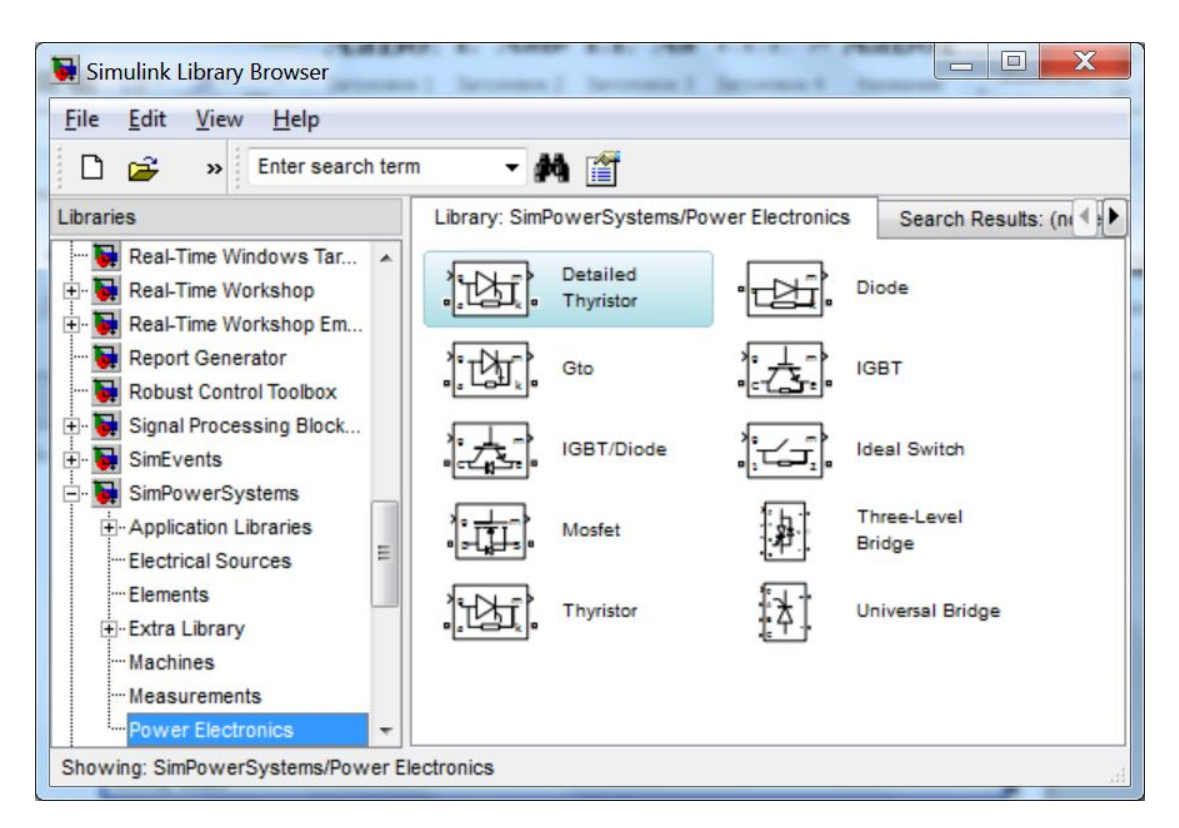

Рисунок 2.3 – Об'єкти Simulink розділу «силова електроніка» *Sim Power Systems*

## **3** *Практичне заняття № 1.* **Виконання найпростіших математичних обчислень в інтерактивному режимі роботи**

### **3.1 Мета роботи:**

Набуття початкових навиків роботи з системою MatLab та виконання найпростіших обчислень шляхом подачі команд в командному вікні.

#### **3.2 Зміст практичного заняття**

Для успішного виконання завдань цього практичного завдання студент повинен повторити матеріал з математики [8] в об'ємі розширеного шкільного курсу, приведеному у цьому параграфі. Під час підготовки звернути особливу увагу на дії з комплексними числами, дії з матрицями інтегрування та диференціювання функцій.

В ході практичного зняття необхідно ввімкнути комп'ютер завантажити систему MatLab та познайомитись з робочим середовищем системи [5, 6].

Дії з числами виконуються простим введенням з клавіатури арифметичних операцій або функцій. Результат виконаної дії присвоюється змінній, якщо вона вказана на початку операції, наприклад а=3+4 чи b=sin(0.35). Змінна повинна починатись з латинської літери. Система розрізняє заголовні і прописні літери. Наприклад, змінні а1 та А1 – це різні змінні. Якщо змінна не вказана, то система присвоює результат змінній ans.

Дії з матрицями виконуються аналогічним чином. Матриця задається переліком значень у квадратних дужках. Розділовими знаками між елементами матриці служить знак пропуску, а між рядками матриці крапка з комою. Наприклад b=[1 2 3; 4 5 6; 7 8 9]. Правила виконання дій з матрицями загальноприйняті, їх потрібно повторити під час підготовки до занять.

Комплексні числа, є невід'ємною частиною чисел поряд із дійсними числами. Вони з'являються при виконання ряду математичних дій: добування кореня з від'ємного числа, відшукання логарифму від'ємного числа, обчислення арксинуса числа більше одиниці, відшуканні кореня алгебраїчного рівняння (квадратного, кубічного чи вищих порядків). Якщо ми говоримо, що живемо у світі чисел, то цей світ є світом комплексних чисел. Дійсні числа це обмежена підмножина, частина, масиву всіх чисел. Якщо в побуті та при вивченні гуманітарних дисциплін можна обійтися множиною дійсних чисел, то в теорії управління, електроніці, електротехніці, електромеханіці, та інших дисциплінах без використання усієї множини чисел, в тому числі і комплексних не обійтись.

Досить часто, під час викладання математики в середній школі, учитель може сказати, що, наприклад, корінь від'ємного числа не існує, чи не існує логарифм від'ємного числа і ввести ще ряд обмежень на виконання дій над

числами. Зумовлено це обмеженням шкільного курсу математики і вивченням тільки дійсних чисел. Проте, такий підхід суперечить основним принципам математики як науки. Якщо математика визначає певні дії над числа, то ці дії відносяться до всіх чисел, і не допускає, щоб над одними числами дії можна було виконувати, а над іншими ні.

Інженерам, а тим більше науковцям, у своїй практичній діяльності, доводиться мати справу з комплексними числами, які мають дійсну та уявну частини. Наприклад, вивчити та описати процеси передачі сигналів по лініях зв'язку, процеси в електричному колі змінного струму чи коливання механічних систем неможливо без використання комплексних чисел. Повна множина чисел – це множина, яка охоплює дійсні, уявні та комплексні числа. Деякі дії над дійсними числами призводять до уявних, чи комплексних чисел, і навпаки, дії над комплексними числами мають результатом дійсні числа. Тобто множина комплексних чисел є замкнутою множиною відносно усіх математичних дій. Виконання будь-якої математичної дії над будь яким комплексним числом приводить до іншого числа, яке входить в множину цих чисел.

Комплексне число Z – це число, яке складається з дійсної та уявної частин. Уявне число – будь-яке дійсне число помножене на уявну одиницю. Уявна одиниця це корінь квадратний з -1 ( $\sqrt{-1}$ ). Прийнято це число позначати літерою j. Математики, не пов'язані з технікою, використовують позначення і. В системі MatLab можна використовувати як одне позначення так і інше позначення):

$$
i = j = \sqrt{-1} \tag{1}
$$

наприклад:

$$
Z=2+3\sqrt{-1}
$$

або для спрощення запису

$$
Z=2+3j
$$

Така форма запису комплексного числа називається алгебраїчною. ЇЇ загальний вигляд:

$$
Z = a + bj \quad (4M Z = a + bi)
$$
 (2)

Над комплексними числами виконують усі арифметичні дії, які можна виконувати над дійсними числами. В системі MatLab ці дії виконуються за допомогою тих же операторів, що дії над дійсними числами.

Комплексні числа зображають у комплексній площині, осями якої є дійсна вісь (горизонтальна). позначається літерою Re (реальна) та уявна вісь (вертикальна) позначається Im (image - уявна). Крім алгебраїчної форми використовується степенева форма запису комплексного числа. а саме

$$
z = r^*exp(i\varphi) \tag{3}
$$

Тут r – модуль комплексного числа,

$$
r = \sqrt{a^2 + b^2} \tag{4}
$$

φ – аргумент комплексного числа,

$$
\varphi = \arctg \frac{b}{a} \tag{5}
$$

Для знаходження аргументу та модуля комплексного числа в пакеті MatLab є спеціальні команди  $abs(z)$  та angle $(z)$ . Наступні дві команди дозволяють знайти дійсну та уявну частини комплексного числа, не залежно в якій формі воно записане. Це команди real(z) та imag(z). Система MatLab має також окрему команду, яка дозволяє знайти число комплексно спряжене до даного числа, а саме: conj(z). Комплексно спряженим од даного числа називають число, яке відрізняється від даного знаком (+ чи –) перед уявною частиною.

Система MatLab дозволяє вирішувати алгебраїчні рівняння і системи рівнянь та знаходити їх корені. Оператор вирішення алгебраїчного рівняння має формат:

$$
solve('f'), \tag{6}
$$

вирішення системи рівнянь:

$$
solve('f1', 'f2', ..., 'fn') \tag{7}
$$

чи

$$
solve('f1', 'f2', ..., 'fn', x1, x2, ..., xn),
$$
\n(8)

де 'f', 'f1', 'f2' – рівняння, взяті в лапки,  $x1, x2,...,xn -$  невідомі змінні у рівнянні.

Приклад вирішення квадратного рівняння:

>> solve('x^2-2\*x+8=0')  
ans =  

$$
1+i*7\text{/(1/2)}
$$
  

$$
1-i*7\text{/(1/2)}
$$

Тобто результат обчислень такий:

$$
x_1 = 1 + i\sqrt{7}
$$

$$
x_2 = 1 - i\sqrt{7}
$$

Зауваження. Форма запису результату у наведеному прикладі може викличте певне здивування. Справа у тому, що система MatLab є серйозна математична система і в ній результати розрахунку виводиться з якомога більшою точністю. Наприклад, 1/3 значно точніше відображає число ніж його десяткове представлення у вигляді 0,3333333 скільки б знаків ми не писали. Комп'ютер може вивести обмежене число десяткових знаків, а це завжди буде менш точно ніж просто написати 1/3. Так само і з числом  $\sqrt{7}$ . Це число має безконечну кількість десяткових знаків і тому виводиться більш точний вираз.

Такий запис деколи називають записом в радикалах. (радикал – це корінь числа). Якщо потрібно одержати значення у вигляді десяткового числа, то можна скопіювати результат і ввести його як команду для розрахунку. В результаті буде виведено десяткове число з тою точністю, яка в даний момент задана для розрахунків у системі MatLab.

Самостійно розв'яжіть приведене рівняння та розв'язок запишіть у заготовку звіту. Розрахуйте модуль та аргумент коренів рівняння та зобразіть їх на комплексній площині.

Крім розв'язання окремих рівнянь система MatLab вирішує також системи із декількох рівнянь як лінійних, так і нелінійних. Приклад команди вирішення нелінійної системи двох рівнянь:

 $\gg$  syms x y;  $\Rightarrow$  z=solve('x^2-2\*y+8=0', 'v+x-1=0', x, y)

:

Тут у другому рядку приведена команда вирішення системи двох рівнянь  $\epsilon$ 

$$
\begin{cases}\nx^2 - 2y + 8 = 0 \\
y + x - 1 = 0\n\end{cases}
$$

В першому рядку команда syms x y описує x та y як символьні змінні, відносно яких записане рівняння.

Результат розрахунку буде одержано у вигляді:

$$
z = x : [2x1 sym]
$$
  
y: [2x1 sym]

Система MatLab вирішила систему рівнянь, але не видала явно результату на екран, вказавши, що результат знаходиться у змінних z.x, та z.y, які мають по два значення. Виведіть значення можна командами:

```
>> z \timesans =-1-i*5^{\wedge}(1/2)-1+i*5^{\wedge}(1/2)>> Z.Vans =2+i*5^{\wedge}(1/2)2-i*5^{\wedge}(1/2)
```
Результат подано в радикалах.

Система MatLab виконує також символьні розрахунки. Символьні розрахунки – це розрахунки, результатом яких є не число, а певний математичний вираз, функція. Наприклад, записуючи похідну з функції  $f = x^2$ ,

як f' =2x ми проводимо розрахунки в символьній формі. Система MatLab включає методи розрахунків у символьній формі, характерні для таких математичних систем, як MATEMATICA, MAPLE.

Перед виконанням розрахунків у символьній формі потрібно вказати, які змінні слід вважати символьними. Символьна змінна задається оператором syms за яким слідує перелік змінних, розділених інтервалом, наприклад:

$$
syms \, x \, y \, a \, b \tag{9}
$$

Цим оператором задано, що змінні х, у, a, b є символьними і з ними можна виконувати математичні операції.

Оператор знаходження похідної має формат:

$$
diff(f, x, n) \tag{10}
$$

тут f – , функція, похідну якої потрібно знайти;

х – аргумент (символьна змінна, вказувати не обов'язково, коли зрозуміло по якій змінній слід взяти похідну);

n – порядок похідної (по замовчанню n=1) Приклад знаходження похідної наведено нижче:

>> syms x >> f=x^2 f = x^2 >> diff(f, x) ans = 2\*x

У наведеному прикладі виведено такі дії:

- у першому рядку записано оператор визначення величини х, як символьної змінної;
- у другому задана функція  $f=x2$ ;
- третій та четвертий рядок повідомлення системи;
- п'ятий рядок завдання Обрахуйте похідну;
- наступні рядки повідомлення системи MatLab, що змінній ans присвоєно значення похідної, а саме 2х.

Оператор знаходження невизначеного інтегралу має формат:

$$
int(f), \tag{11}
$$

результат інтегрування є математичний вираз, формула. Оператор знаходження визначеного інтегралу має формат:

$$
int(f, a, b), \tag{12}
$$

де f – функція, підінтегральний вираз;

a, b – границі інтегрування.

Якщо границі інтегрування вказані як символьні змінні, то інтеграл буде виведено в символьній формі, якщо вказати конкретні величини, то результатом інтегрування буде число (в деяких випадках записане в радикалах).

Приклади знаходження інтегралів: Невизначений інтеграл:

 $\int x^2 \sin(x) dx$ 

Порядок розрахунку

>> syms x >> f=x^2\*sin(x); >> int(f) ans = -x^2\*cos(x)+2\*cos(x)+2\*x\*sin(x)

Під час підготовки до практичного заняття самостійно виконайте та запишіть розрахунок приведеного інтегралу.

Визначений інтеграл:

$$
\int_{1}^{2} x^3 dx
$$

Порядок обрахунку:

>> int(x<sup>3</sup>, 1, 2)  
ans = 
$$
15/4
$$

Визначений інтеграл у випадку коли границі задані символьними величинами:

$$
\int_{a}^{b} \frac{dx}{x}
$$

Порядок обрахунку:

>> syms x a b  
>> f=1/x;  
>> int(f, a, b)  
ans =  

$$
log(b)
$$
-log(a)

Пояснення до розрахунків:

Оператор syms x a b у першому рядку задає символьні змінні.

Оператор  $f = x^2 * \sin(x)$ ; чи  $f = 1/x$ ; задає функцію, яка буде підінтегральним виразом.

Крапка з комою в кінці рядка команди позначає, що виводити результат на екран не потрібно.

Оператор обрахунку невизначеного –  $int(f)$ ) чи визначеного –  $int(f, a, b)$ інтегралу.

Присвоєння змінній ans = log(b)-log(a) результату обчислення.

Для закріплення матеріалу розрахуйте самостійно, наприклад такий інтеграл.

 $\int$ 2 1  $x^3 dx$ 

Повторіть команди для інших, більш складних функцій.

Далі (див. табл. 3.1) приведено основні формати подачі команд для виконання обчислень математичних функцій.

| Виконання дії                        | <b>Оператор MatLab</b> |
|--------------------------------------|------------------------|
| Корінь квадратний 9                  | $sqrt(9)$ ,            |
| $\sqrt{-25}$                         | sqrt $(-25)$ ,         |
| Логарифм натуральний числа f         | log(f)                 |
| Логарифм від'ємного числа            | $log(-8)$              |
| Логарифм при основі 2                | $log2(128)$ ,          |
| Десятковий логарифм                  | log10(100j)            |
| Експонента Число е (2,72) в кубі     | exp(3)                 |
| Обчислення експоненти<br>уявної<br>3 | $exp(j)$ ,             |
| одиниці і логарифма з результату     | $log(ans)$ ,           |
| Синус кута 30                        | $sind(30)$ ,           |
| Синус кута вираженого в радіанах     | $sin(2)$ .             |
| Гіперболічний косинус з одиниці      | cosh(1)                |
| Арксинус 0,5 в градусах              | asind(0.5)             |
| Арксинус 5                           | asin(5)                |
| Арктангенс числа 1, в градусах       | atand(1),              |
| Тангенс кута вираженого в радіанах   | tan(1.5)               |
| Тангенс $45^0$                       | tand(45)               |

Таблиця 3.1 – Приклади команд математичних функцій

Практичні завдання і варіанти їх виконання для кожного студента приведено в дистанційному курсі [4].

#### **3.3 Завдання до практичного заняття**

Здобути початкові навики користування системою MatLab у командному вікні системи MatLab. Для цього:

– виконати найпростіші арифметичні дії із дійсними числами та матрицями;

– засвоїти математичні дії з комплексними числами: задати п'ять комплексних чисел, записати їх в алгебраїчній та степеневій формах, зобразити числа на комплексній площині, розрахувати їх модулі та аргументи; виконати ряд математичних операцій та пояснити їх рисунками на комплексній площині;

– розв'язати алгебраїчні рівняння і зобразити корені рівнянь на комплексній площині;

– здобути навики знаходження похідних та розрахунку визначених і невизначених інтегралів заданих функцій.

#### **3.4 Контрольні запитання**

- 1. Як відкрити систему MatLab?
- 2. Розшифруйте назву системи MatLab?
- 3. Які переваги надає використання матриць, як основних типів даних у системі MatLab?
- 4. Як задати просту змінну в системі MatLab?
- 5. У якій змінній записуються результати розрахунків, якщо її назва явно не вказана?
- 6. Як задати квадратну матрицю?
- 7. Що означає крапка з комою в кінці рядка команди?
- 8. Яке число називають комплексним?
- 9. Як запишіть комплексне число у системі MatLab?
- 10.Як Обрахуйте модуль та аргумент комплексного числа?
- 11.Зобразіть на рисунку суму та різницю двох комплексних чисел.
- 12.Запишіть формули переходу від алгебраїчної до степеневої форми комплексного числа.
- 13.Запишіть формули переходу від степеневої форми комплексного числа до алгебраїчної.
- 14.Запишіть команди обчислення тригонометричних функцій в градусах та радіанах.
- 15.Якому числу дорівнює логарифм від'ємного числа ?
- 16.Яке число називають комплексно спряженим?
- 17.Якою командою описується символьна змінна?
- 18.Який формат має оператор інтегрування?
- 19.Який формат має оператор диференціювання?
- 20.Як розрахувати невизначений та визначений інтеграли?

## **4** *Практичне заняття № 2.* **Побудова першої моделі в пакеті SIMULINK, MatLab**

#### **4.1 Мета роботи**

Набуття початкових навичок імітаційного моделювання систем управління в пакеті MatLab, SIMULINK.

#### **4.2 Опис змісту практичного заняття**

Метод моделювання – один із основних методів вивчення систем автоматичного управління під час їх розробки та аналізу ефективності їх експлуатації.

Імітаційне моделювання – це моделювання, при якому створюються імітаційні моделі.

Імітаційна модель – модель, яка відтворює процеси функціонування реальної системи.

Імітаційне моделювання на ЕОМ – створення імітаційної моделі за допомогою обчислювальних машин та вивчення роботи системи за допомогою моделі.

Імітаційне моделювання може здійснюватись як за допомогою числових так і аналогових ЕОМ. На числових ЕОМ імітаційні моделі відтворюють процеси в реальних системах на основі числових методів розв'язання рівнянь динаміки.

В ТАУ систему управління описують її структурною схемою [1].

Структурна схема – умовне графічне зображення САУ призначене для математичного опису та аналізу. В ній будова САУ подається у вигляді блоків (динамічних ланок), з'єднаних між собою.

Динамічна ланка – це умовно виділена складова частина САУ, в якій проходять найпростіші перетворення сигналу. Кожній ланці відповідає певне диференційне рівняння, яке описує перетворення сигналу цією ланкою. Динамічна ланка зображується прямокутником в середині якого записують передаточну функцію

Передаточна функція – це відношення зображення (за Лапласом) вихідного сигналу до зображення вхідного сигналу.

Метод розв'язання рівнянь за допомогою перетворення Лапласа носить назву: операційне числення. Зображення (за Лапласом) – це інтегральне перетворення, яке дозволяє спростити розв'язання диференційних рівнянь, привести їх розв'язок до розв'язку алгебраїчних рівнянь. Вивчається в курсі математики.

Передаточна функція може бути задана, як відношення поліномів чисельника та знаменника. Змінна величина в поліні позначається оператором *р.* Степінь полінома знаменника визначає порядок передаточної функції (відповідає порядку диференційного рівняння). Степінь полінома знаменник повинна бути більша ніж степінь чисельника.

Використовується також метод завдання передаточної функції у вигляді «нулі-полюси» де у чисельнику записують корені полінома чисельника, а в знаменнику корени поліному знаменника (характеристичного поліному).

В меню пакету SIMULINK блок передаточної функції (*TRANSFER FCN*), представленої як відношення поліномів [7] (див. рис. 4.1).

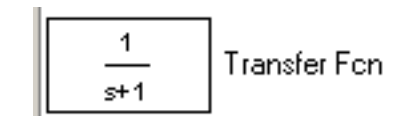

Рисунок 4.1 – Блок передаточної функції

В системи MatLad використовується літера *s* (замість літери *р,* прийнятої у вітчизняних підручниках). Для вводу конкретних значень поліномів чисельника та знаменника служить форма, в якій є вікна: *Numerator coefficient* та *Denominator coefficient* (див. рис. 4.3).

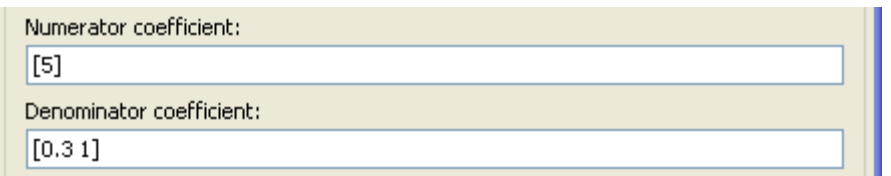

Рисунок 4.2 – вікно вводу параметрів передаточної функції

Значення коефіцієнтів поліному вводять в квадратних дужках починаючи з коефіцієнта при найвищій степені оператора *р* (*s*) послідовно до нульової степені. Якщо якийсь з коефіцієнтів відсутній (дорівнює нулю), то значення 0 (нуль) обов'язково потрібно вводити. Розділовими знаками між коефіцієнтами є інтервал. Ціла і дробова частки числа розділяються крапкою.

Перехідна характеристика – це графік зміни з часом вихідного сигналу при умові, що на вхід подано ступінчатий сигнал.

Ступінчатий сигнал – випробувальний сигнал, який дорівнює 0 до певного моменту часу *t<sup>0</sup>* і певному значенню *U1*, починаючи з цього моменту часу. Якщо *t<sup>0</sup> =* 0, *U<sup>1</sup> =* 1, то такий сигнал називають одиничним сигналом. Як правило для дослідженя перехідних характеристик використовують одиничний сигнал. Графік ступінчатого сигналу має вигляд представлений на рисунку 4.3.

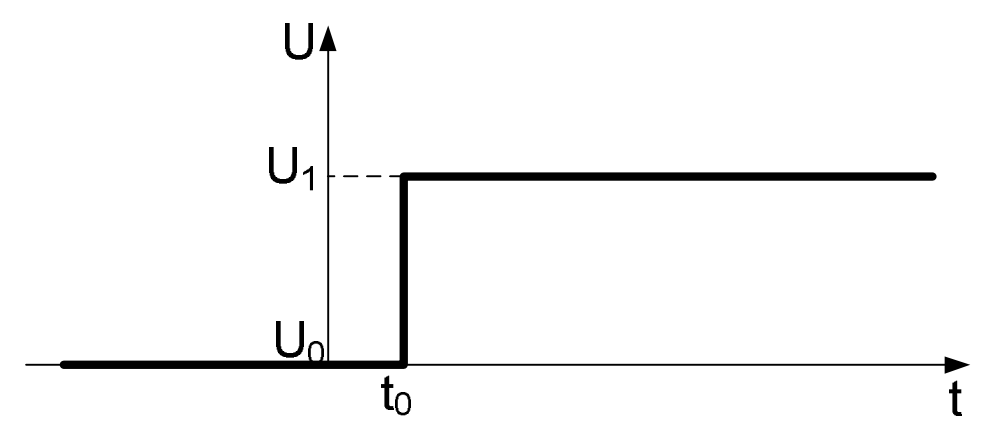

Рисунок 4.3 – Графік ступінчатого сигналу

Ступінчатий сигнал подає, наприклад, звичайний вимикач. До моменту ввімкнення напруга на виході вимикача дорівнює нулю і після ввімкнення – постійній величині. В пакеті SIMULINK, середовища MatLab, ступінчатий сигнал задається блоком *Step* розділу вхідних сигналів  $\frac{1}{s_{\text{step}}}$ , параметри якого є: початкове значення сигналу *(Step time) – U0*, момент зміни сигналу *(Intial value) – t<sup>0</sup>* та кінцеве значення (*Final value) – U1.* А разі *U1.=1* сигнал називають «одиничним».

Під час підготовки до практичного заняття студенти повинні повторити відповідний лекційний матеріал згідно підручника [1] ст. 1-18, 60-70 і вивчити порядок виконання роботи відповідно до методичних вказівок [4].

Особливу увагу слід звернути на: прийняту термінологію та визначення динамічних ланок САУ.

#### **4.3 Завдання до практичного заняття**

На початку виконання завдання створити текстовий файл, вказати номер та вихідні дані варіанту практичного завдання.

Побудова моделі і всі дії слід виконувати відповідно методичних вказівок дистанційного курсу.

Відповідно до порядку роботи, приведеного в методичних вказівок, завантажити пакет MatLab та систему моделювання SIMULINK і відкрити вікно побудови моделі.

Побудувати першу модель в пакеті імітаційного моделювання SIMULINK, в яку входить ступінчатий вхідний сигнал, одна з найпростіших динамічних ланок, наприклад аперіодична, та осцилограф – прилад, який відображає графік сигналу.

Задати параметри досліджуваної динамічної ланки, згідно варіанту завдання, та виконати імітаційне моделювання.

Вивести графік зміни з часом вихідного сигналу динамічної ланки, її перехідну характеристику.

Проаналізуйте сигнал на виході аперіодичної ланки у вікні осцилографа.

Перевести сигнал у вікно *Figures* відредагувати та скопіювати його у звіт з практичної роботи.

При подальшому виконанні практичної роботи потрібно вивести одночасно графіки зміни з часом вхідного ступінчатого сигналу та вихідного сигналу аперіодичної ланки (перехідну характеристику) в двох вікнах осцилографа.

Аналогічним чином слід вивести перехідну характеристику коливальної ланки. Для цього достатньо в передаточній функції існуючої моделі ввести коефіцієнти коливальної ланки згідно до варіанту завдання.

Результати моделювання, а саме створені моделі та одержані перехідні характеристики скопіювати у звіт.

### **4.4 Контрольні запитання**

- 1. Які системи називаються системами автоматичного управління?
- 2. Охарактеризуйте головні принципи автоматичного управління.
- 3. Накресліть загальну схему САУ та поясніть всі елементи схеми.
- 4. У чому сутність управління за збуренням?
- 5. У чому сутність управління за відхиленням?
- 6. Назвіть основні класи САУ.
- 7. Які системи відносять до слідкуючих? Наведіть приклади.
- 8. Які системи відносять до систем стабілізації? Наведіть приклади.
- 9. Які системи відносять до систем програмного управління?
- 10. З якими САУ ви маєте справу в побуті?
- 11. Які динамічні ланки ви знаєте? Запишіть передатні функції.
- 12. Як перейти до режиму редагування блока моделі?
- 13. Як Збережіть створену модель САУ у файлі?
- 14. Як перейти до режиму імітаційного моделювання?
- 15. Як вивести результати моделювання у два вікна, в одне повне вікно?
- 16. Як установити та змінити проміжок часу інтегрування?

## **5** *Практичне заняття № 3* **Дослідження часових характеристики динамічних ланок першого порядку**

### **5.1 Мета роботи**

Вивчення перехідних характеристик динамічних ланок першого порядку. Засвоєння методів моделювання та дослідження САУ в системі MatLab.

#### **5.2 Опис змісту практичного заняття**

Сімейством характеристик називають сукупність характеристик, що зв'язують два параметри і розрізняються заданими значеннями будь-якого іншого незалежного параметра.

Сімейства часових характеристик зв'язують два параметри, а саме: час та величину сигналу, показують зміну величини сигналу з бігом часу.

Незалежними параметрами цих сімейств є один з коефіцієнтів динамічних ланок, наприклад, для одного сімейства – коефіцієнт підсилення К, для другого постійна часу Т. Для підсилюючої та інтегруючої ланок будується тільки одне сімейство, оскільки вона має тільки один параметр К, для інших ланок – залежно від кількості параметрів. В кожне сімейство, як правило, входить три, або більше графіків. Кількість графіків в сімействі визначається умовою достатності, тобто графіків повинно було стільки, щоб можна було чітко визначити, як впливає даний параметр на характеристику ланки. Наприклад, в електроніці, для опису характеристик електронних елементів, подекуди в сімейства включають до десятка чи більше графіків.

Основними часовими характеристиками динамічних ланок є перехідна та імпульсна. Перехідна характеристики визначає поведінку системи при подачі на неї ступінчатого сигналу, імпульсна характеристика – реакцію на імпульсний сигнал.

Мета цього практичного заняття є вивчення перехідних та імпульсних характеристик найпростіших ланок САУ і встановлення їх залежно від кожного параметра. Найпростіші ланки є «цеглинами» з яких будується всяка САУ і тому знання їх властивостей необхідне для вивчення ТАУ.

Перехідна характеристика (графік перехідного процесу) – це графік зміни з часом вихідного сигналу, якщо на вхід системи (пристрою, ланки) подати ступінчатий сигнал. Іншими словами – це реакція системи на ступінчатий сигнал.

Імпульсна характеристика – це графік зміни з часом вихідного сигналу при імпульсному сигналі на вході.

Ступінчатий сигнал – це сигнал який дорівнює нулю до певного моменту часу t<sub>0</sub>, раптово змінюється і дорівнює постійній величині. Такий сигнал створює звичайний вимикач. Якщо кінцева величина дорівнює 1 то сигнал називають одиничним в системі Simu.

Імпульсний сигнал – це сигнал у вигляді короткого імпульсу. Ідеальний імпульсний сигнал має безконечно велику величину при нескінченно малій тривалості. Імпульсний сигнал може бути отриманий якщо

Під час підготовки до практичного заняття студенти повинні повторити відповідний лекційний матеріал згідно підручника [1] ст.69-77, [2] ст.60-69 і вивчити порядок виконання роботи відповідно до методичних вказівок [4]. Особливу увагу слід звернути на: визначення передаточних функцій та перехідні характеристик типових динамічних ланок САУ, виписати їх диференційні рівняння, передаточні функції та перехідні функції.

Під час підготовки до практичного заняття студенти повинні повторити відповідний лекційний матеріал згідно підручника [1] ст.61-77, 95-99 і вивчити порядок виконання роботи відповідно до методичних вказівок [4].

Особливу увагу слід звернути на: визначення динамічних ланок САУ, типи найпростіших ланок (їх 6), передаточні функцій ланок.

#### **5.3 Завдання до практичного заняття**

Побудувати сімейства перехідних та імпульсних характеристик найпростіших динамічних ланок:

- 1. підсилюючої,
- 2. аперіодичної,
- 3. інтегруючої,
- 4. реальної диференційної,

Дослідити залежність характеристики ланок від їх параметрів. Визначити та розрахувати за графіками початкові та усталені значення характеристик, тривалість перехідних процесів та зробити висновки щодо зміни характеристик ланок при зміні коефіцієнту підсилення К та постійної часу Т.

Побудувати табличку з результатами досліджень в якій вказати: тип динамічної ланки, параметри ланки, результати досліджень.

Записати у звіті диференційні рівняння динамічних ланок, їх передаточні функції, та рівняння перехідних характеристик.

Приклад сімейства перехідних характеристик аперіодичної ланки, коли незалежним параметром є коефіцієнт підсилення приведено на рисунку 5.1.

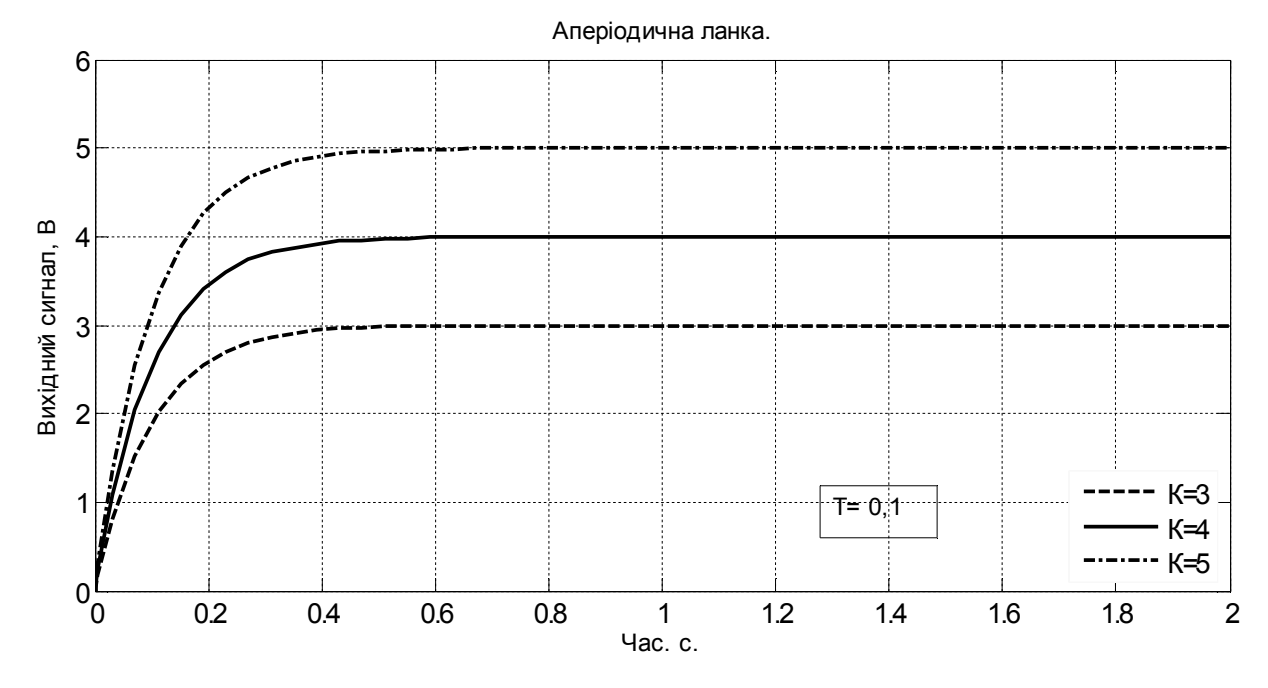

Рисунок 5.1 – Приклад сімейства характеристики аперіодичної ланки при зміні коефіцієнта підсилення

#### **5.4 Контрольні запинання**

1. За якими ознаками класифікують системи автоматичного управління? Назвіть головні класи САУ.

2. Які типові динамічні ланки САУ Ви знаєте?

3. Що таке передаточна функція і перехідна характеристика?

4. Що таке імпульсна перехідна характеристика ланки?

5. Які випробувальні сигнали дослідження часових характеристик ви знаєте?

6. Запишіть передаточні функції типових динамічних ланок.

7. Який вигляд мають перехідні характеристики вивчених динамічних ланок?

8. Як змінюється перехідна характеристика аперіодичної ланки при зміні коефіцієнту підсилення, постійної часу?

9. Як пов'язані між собою перехідна та імпульсна перехідна характеристики.

10. Яку функцію називають ваговою? Який зв'язок між ваговою та перехідною функціями?

11. Які перетворення сигналу здійснюють підсилююча, інтегруюча та реальна диференційна ланки?

12. Як за графіком реальної диференційної (коливальної, аперіодичної та ін.) ланки записати передаточну функцію.

## **6** *Практичне заняття № 4.* **Дослідження часових характеристики динамічних ланок другого порядку**

#### **6.1 Мета роботи**

Дослідження часових характеристик динамічних ланок другого порядку. Закріплення методів моделювання та дослідження САУ в системі MatLab.

#### **6.2 Опис змісту практичного заняття**

Ланки другого порядку це ланки у яких характеристичний поліном (знаменник передаточної функції) має другу степінь, це коливальна ланки і аперіодична ланка другого порядку. Коливальна ланка описується рівнянням

$$
T^{2} \frac{d^{2}x(t)}{dt^{2}} + 2TD \frac{dx(t)}{dt} + x(t) = Ky(t)
$$
\n(13)

Передаточна функція ланки:

$$
W(p) = \frac{K}{T^2 p^2 + 2TDp + 1},
$$
\n(14)

де K – коефіцієнт підсилення;

Т – постійна часу;

D – коефіцієнт затухання (демпфірування)

Передаточна функція аперіодичної ланки другого порядку:

$$
W(p) = \frac{K_1}{(T_1 p + 1)(T_2 p + 1)}.
$$
\n(15)

Це фактично одна і та ж ланка, якій відповідає передаточна функція (14). При різних значеннях постійної затухання |D| < 1 – коливальна ланка,а коли  $|D| \ge 1$  вона перетворюється в аперіодичну ланку другого порядку. Двома назвами для однієї і тієї ж ланки не завжди користуються, переважно ланку називають коливальною, і тільки у випадку коли треба підкреслити, що система, чи пристрій веде себе так, що в ній коливання не виникають, то користуються поняттям аперіодична ланка другого порядку.

Таке рівняння справедливе для коливальних систем, в яких здійснюється перетворення енергії з одного вигляду в інший, наприклад, з енергії електричного поля в енергію магнітного поля і навпаки, або перетворення кінетичної енергії в потенціальну і навпаки. За вказаним законом змінюється напруга на коливальному контурі, коливання маятника, пружного підвішеного тіла, тощо [1].

Передаточна функція коливальної ланки у системі MatLab записується у загальному вигляді:

$$
W(s) = \frac{K}{as^2 + bs + 1}
$$
\n<sup>(16)</sup>

Форма запису (14) зручна тим, що коефіцієнти мають описаний вище фізичний зміст. Під час виконання практичного заняття, відповідно до варіанту завдання потрібно розрахувати коефіцієнти передаточної функції а та b:

$$
a = T2
$$
  
b = 2TD (17)

У ланці при значенні постійної затухання D в границях від 0 до 1 0 <  $D \leq$ 1, виникають затухаючі коливання, а якщо  $1 < D < \infty$ , то ланка коливання відсутні. Якщо  $D = 0$ , коливання не затухають.

Крім форми запису передаточної функції у вигляді дробу: поліному чисельника діленому на поліном знаменника, вживається форма запису «нулі – полюси». Передаточну функцію коливальної ланки описують таким чином:

$$
W(s) = \frac{K_1}{(s - S_1)(s - S_2)},
$$
\n(18)

Корені поліному знаменника  $S_1$  та  $S_2$ , в загальному випадку комплексні числа. Їх називають полюсами передаточної функції, при  $s = S_1$  чи  $S_2$  знаменник дорівнює нулю, а передаточна функція нескінченності, а корені чисельника – нулями. Для аперіодичної ланки другого порядку ці корені дійсні числа.

Для введення передаточної функції у формі «нулі-полюси» в MatLab є окремий блок (див. рис. 6.1):

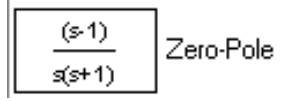

Рисунок 6.1 – Блок передаточна функція ланки формі «нулі-полюси»

Під час підготовки до практичного заняття студенти повинні повторити відповідний лекційний матеріал згідно підручника [1] ст.49-63, 72-75, 99-105 і вивчити порядок виконання роботи відповідно до методичних вказівок [4].

Особливу увагу слід звернути на: визначення динамічних ланок САУ, типи найпростіших ланок (їх 6), передаточні функцій ланок.

#### **6.3 Завдання** д**о практичного заняття**

Побудувати модель в яку входять коливальна динамічна ланка. Дослідити перехідні та імпульсні перехідні характеристики коливальної ланки та аперіодичної ланки другого порядку.

Побудувати сімейства характеристик при різних значеннях коефіцієнта підсилення К, та постійної часу Т.

Для постійної затухання D побудувати декілька сімейств перехідних та імпульсно-перехідних характеристик, а саме при значеннях 0 ≤ D < 0,5; 0 < D ≤  $1, 0 < D \leq 10$ .

Для усіх сімейств розрахувати і записати у звіт параметри перехідних характеристик: період коливань, частоту, усталене значення, амплітуду першого коливання, відношення амплітуд двох послідовних піків перехідної характеристики.

Розрахувати корені передаточної функції при значенні постійної затухання  $D \le 10$ . Побудувати модель ланки у формі «нулі-полюси» та записати її перехідну функцію.

Представити ланку у вигляді двох аперіодичних ланок першого порядку, побудувати модель при послідовному з'єднанні цих ланок, одержати перехідну характеристику та порівняти її з характеристикою аперіодичної ланки другого порядку.

Побудувати табличку з результатами досліджень в якій вказати: параметри ланки для кожного графіка сімейства, усталене значення перехідної характеристики, частоту і період коливань, відношення амплітуд двох послідовних максимумів (менше 1).

Зробити висновки про поведінку системи при різних значеннях кожного з параметрів.

#### **6.4 Контрольні запинання**

1. Як визначається порядок ланки?

2. Чим відрізняється коливальна ланка від аперіодичної ланки другого порядку?

3. Як одержати імпульсний сигнал засобами пакету SIMULINK?

4. Чим відрізняється вигляд перехідної характеристики аперіодичних ланок першого та другого порядку.

5. Запишіть математичний вираз ступінчатого (імпульсного) сигналу.

6. Як розрахувати корені знаменника передаточної функції?

7. Що називають коренями і полюсами передаточної функції?

8. Який вигляд має імпульсна характеристика коливальної ланки.

9. Як за перехідною характеристикою визначити параметри коливальної ланки?

10. Як задати параметри ланки у формі «нулі-полюси», коли відомо її диференційне рівняння.

11. При яких значеннях постійної затухання коливальна ланка перетворюється в аперіодичну другого порядку.

12. Які значення мають полюси коливальної ланки і аперіодичної ланки другого порядку? Чим вони відрізняються?

13. Дайте визначення одиницям вимірювання кута в градусах і радіанах.

14. Як визначити величину кута в радіанах?

15. Як перевести величину кута в радіанах в градуси і навпаки?

## **7** *Практичне заняття № 5.* **Дослідження частотних характеристики динамічних ланок першого порядку**

### **7.1 Мета роботи**

Вивчення частотних характеристик динамічних ланок САУ. Засвоєння аналізу САУ в системі. MatLab за допомогою інструменту: Simulink LTI-Viewer.

#### **7.2 Опис змісту практичного заняття**

Для аналізу електричних, механічних та електромеханічних систем, САУ, електричних кіл, ліній передачі інформації, тощо використовуються два методи, які взаємно доповнюють один одного, а саме: часовий та частотний. При часовому методі аналізу розглядають перехідні характеристики, що визначають зміну сигналу протягом певного проміжку часу. Частотний метод аналізу розглядає спектральний склад сигналу й передачу його окремих гармонічних складових.

Якщо на систему подати гармонійний сигнал типу:

$$
X(t) = X_0 \sin(\omega t), \tag{19}
$$

то в системі виникнуть вимушені коливання і сигнал на виході лінійної системи матиме цю ж частоту  $\omega$ , але його амплітуда  $Y_0$  та фаза  $\varphi$  відрізнятимуться:

$$
Y(t) = Y_0(\omega) \sin(\omega t + \varphi(\omega)).
$$
 (20)

Сигнали різних частот викликають коливання з різною амплітудою та фазою.

Залежність амплітуди вихідного  $Y_0(\omega)$  сигналу від частоти, при незмінній амплітуді вхідного сигналу називають амплітудно-частотною характеристикою (АЧХ), а зсув фаз між вихідним сигналом  $\varphi(\omega)$  та вхідним – фазово-частотною характеристикою (ФЧХ). Ці залежності різні для кожної ланки, чи системи і вони є її характеристикою.

На практиці більш зручним є використання логарифмічної шкали, тому найчастіше САУ характеризують логарифмічною амплітудно-частотною характеристикою (ЛАЧХ) і логарифмічною фазово-частотною характеристикою (ЛФЧХ).

Об'єднання АЧХ та ФЧХ дозволяє одержати амплітудно-фазову частотну характеристику (АФЧХ), вона зображується в полярних координатах, причому фаза відповідає куту повороту радіуса вектора, а амплітуда – його модулю. В іноземній літературі ЛАЧХ та ЛФЧХ прийнято називати характеристиками Боде, а, АФЧХ характеристикою Найквіста, за іменем вчених, які запропонували використовувати ці характеристики для вивчення стійкості та якості САУ.

Для одержання частотних характеристик використовуються методи спектрального аналізу. У найпростішому випадку на систему подаються сигнали різних частот та вимірюються значення амплітуди та фази вихідних сигналів. У більш удосконалених методиках вимірювання на вхід системи подається синусоїдальний сигнал змінної в часі частоти. або сигнали білого чи рожевого шуму з наперед визначеною спектральною густиною.

В системі MatLab є спеціальний інструмент Simulink LTI-Viewer, який входить до складу пакету прикладних програм системи управління Toolbox, і призначений для аналізу лінійних стаціонарних систем. За допомогою цього інструменту можна побудувати частотні характеристики досліджуваної системи, отримати її відгуки на одиничний ступінчатий та імпульсний сигнали, знайти нулі та полюси системи і т.

Математично частотні характеристики відповідають перетворенню Фур'є. Для теоретичного аналізу систем управління використовують комплексну передаточну функцію.

Щоб скористатись інструментом Simulink LTI-Viewer необхідно виділити частину моделі, яку досліджують, за допомогою позначок точок входу *(Input Point*) та виходу *(Output Point)*. Для цього встановти курсор на лінії зв'язку, вибравти команду *Lineriazation Point* та відповідно *Input Point*. І *Output Point*. В результаті виконаних дій на моделі з'являться мітки входу та виходу (див. рис. 7.1).

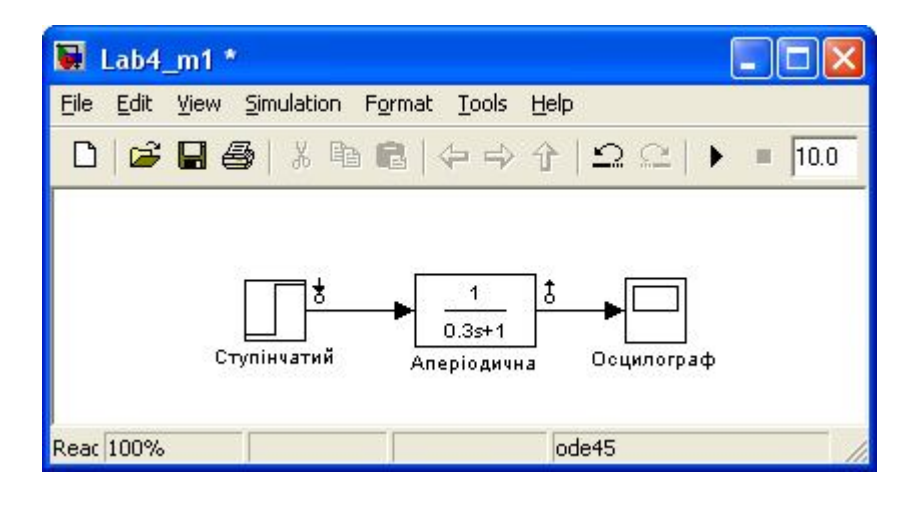

Рисунок 7.1 – Модель з відмітками точок входу та виходу

У меню вікна моделі потрібно вибрати команду Tools > Control Desing > Linear Analysis... і подальший аналіз виконувати користуючись вікном керування *Control and Estimation Tools Manadger* (див рис. 7.2). Порядок виконання аналізу дивіться в практичних завданнях до дистанційного курсу [5].

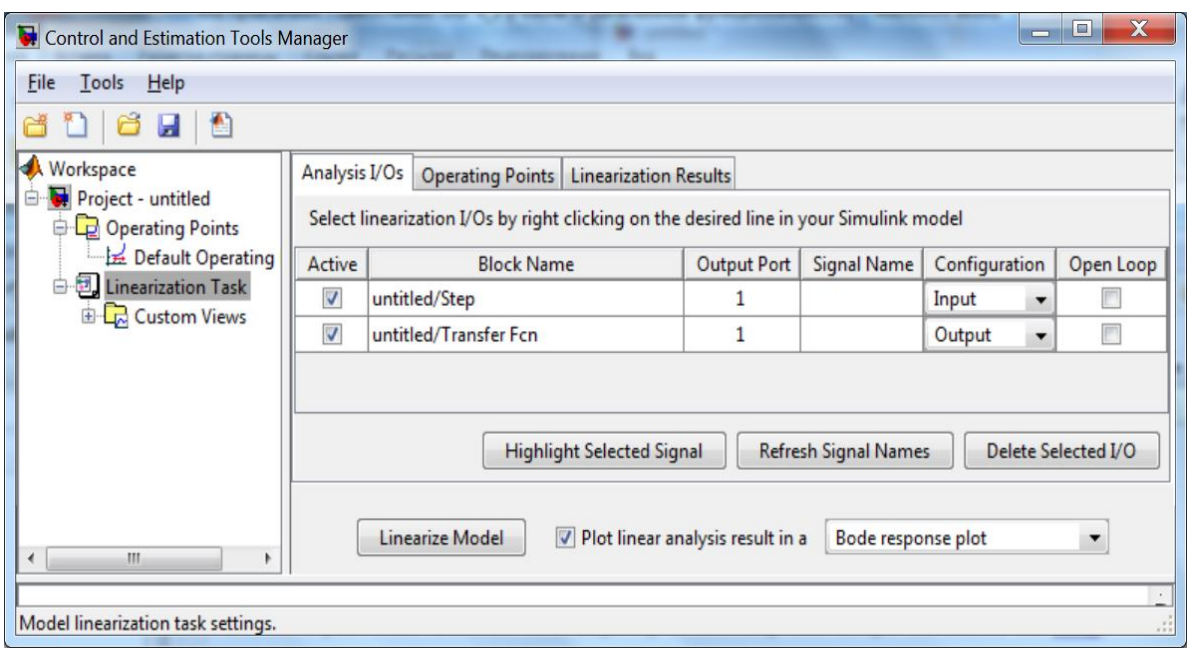

Рисунок 7.2 – Вікно лінеаризації моделі

Під час підготовки до практичного заняття студенти повинні повторити відповідний лекційний матеріал згідно підручника [1] ст. 90-95, і вивчити порядок виконання роботи відповідно до методичних вказівок [4].

Особливу увагу слід звернути на: визначення частотних характеристик, комплексні передаточні функцій ланок, особливості частотних характеристик різних ланок.

#### **7.3 Завдання до практичного заняття**

Побудуйте моделі для дослідження частотних характеристик аперіодичної, підсилюючої, інтегруючої, диференційної, реальної диференційної ланок.

Одержіть сімейства ЛАЧХ та ЛФЧХ (характеристик Бодо) для кожної ланки при зміні параметрів.

Побудуйте сімейства АФЧХ (характеристик Найквіста). Відмітьте в якому квадранті комплексної площини знаходиться характеристика.

За результатами дослідження побудуйте таблиці для кожної ланки, в яких вкажіть тип лани, її параметри у кожному графіку сімейства, значення рівня асимптот, їх нахилу, частотний діапазон дослідження, частоти спряження.

Виконайте аналіз одержаних результатів і зробіть висновок щодо залежності їх від параметрів ланок: коефіцієнта підсилення К та постійної часу. Приклад ЛАЧХ та ЛФЧХ приведено на рисунку 7.3.

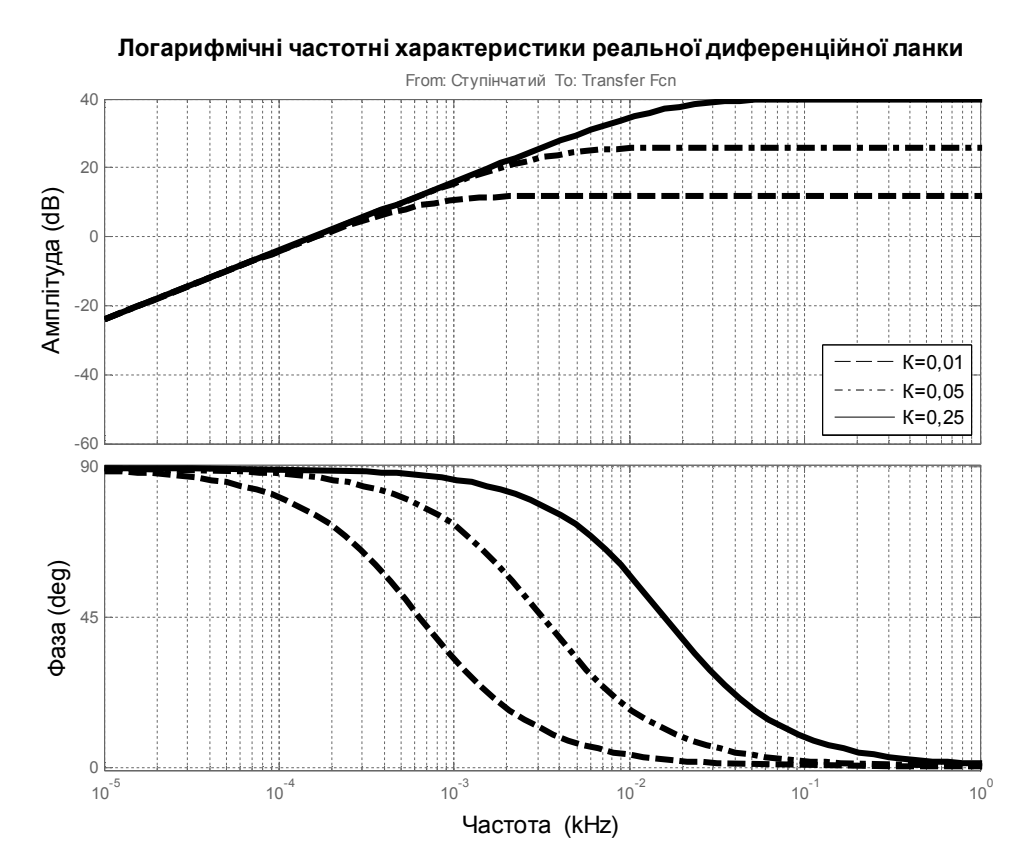

Рисунок 7.3 – Приклад сімейства амплітудно- та фазово-частотних характеристик реальної диференційної ланки

У звіті з лабораторної роботи потрібно привести результати досліджень і одержані висновки, а також описати хід виконання роботи, копії команди, послідовність відкриття вікон, основні формати вікон для того щоб в подальшому була можливість скористуватись звітом і відтворити побудову характеристик.

#### **7.4 Контрольні запинання**

- 1. Які частотні характеристики ви знаєте?
- 2. Дайте визначення кожній частотній характеристиці.
- 2. Що таке резонансна частота? В чому суть резонансу?

3. Дайте визначення і поясні що називають частотою, амплітудою і фазою коливань?

4. Якими одиницями вимірюється частота коливань?

5. Яке співвідношення між величиною частоти в радіанах за секунду і Герцах?

- 6. Як поміряти амплітудно-частотну характеристику підвіски трамвая?
- 7. Запишіть в загальному вигляді рівняння коливань?
- 8. Який вигляд має рівняння незатухаючих коливань?
- 9. Що називають комплексною передаточною функцією?

10. Яке співвідношення існує між комплексною передаточною функцією і частотними характеристиками?

11. Які сигнали та обладнання використовуються для вимірювання частотних характеристик?

12. Як побудувати амплітудно-фазову частотну характеристику за відомими АЧХ та ФЧХ?

13. Що таке децибел і де такі одиниці вимірювання використовуються?

14. В чому перевага використання логарифмічних частотних характеристик?

15. Запишіть передаточну функцію ланки за відомими АЧХ та ФЧХ.

16. Як побудувати логарифмічні частотні характеристики коливальної ланки методом асимптот.?

17. Який вигляд мають АЧХ та ФЧХ коливальної ланки.

18. Від чого залежить вигляд ФЧХ коливальної ланки в області резонансної частоти? Поясніть її характер.

19. Який нахил асимптоти ланок різного порядку? Який у них максимальний зсув фаз?

## **8** *Практичне заняття №6.* **Дослідження частотних характеристик ланки другого порядку**

#### **8.1 Мета роботи**

Вивчення частотних характеристик ланок другого порядку. Закріплення методів моделювання та аналізу САУ в системі MatLab.

#### **8.2 Опис змісту практичного заняття**

Коливальна ланка – це ланка другого порядку, яка веде себе значно складніше ніж усі розглянуті ланки першого порядку Ланка характеризується трьома параметрами. Зміна їх призводить до зміни процесів, які відбуваються в ланці, що проявляється в частотних характеристиках ланки.

Коливальна ланка описується рівнянням другого порядку.

$$
T^{2} \frac{d^{2}x(t)}{dt^{2}} + 2TD \frac{dx(t)}{dt} + x(t) = Ky(t)
$$
\n(21)

Передаточна функція ланки:

$$
W(p) = \frac{K}{T^2 p^2 + 2T D p + 1},
$$
\n(22)

де K – коефіцієнт підсилення;

Т – постійна часу;

D – коефіцієнт затухання (демпфірування).

Під час підготовки до практичного заняття студенти повинні повторити відповідний лекційний матеріал згідно підручника [1] ст. 60-63, 106-116, і вивчити порядок виконання роботи відповідно до методичних вказівок [4].

Особливу увагу слід звернути на: визначення частотних характеристик, комплексні передаточні функцій ланок, особливості частотних характеристик різних ланок.

#### **8.3 Завдання до практичного заняття**

В ході практичного заняття потрібно побудувати модель для дослідження частотних характеристик ланки другого порядку.

Одержати сімейств ЛАЧХ, ЛФЧХ (характеристик Бодо) для кожного з параметрів ланки.

Дослідити в яких інтервалах значень параметрів відбуваються кількісні зміни характеристик, а коли якісні.

Дослідити зміну характеристик при зміні постійної затухання в межах зміни  $0 < D \le 1$  та  $1 \le D \le \infty$ .

Для кожного з параметрів ланок побудувати сімейства графіків АФЧХ (характеристики Найквіста). Дослідити їх залежність від параметрів ланок.

Одержати діаграму коренів та полюсів передаточної функції.

Зробити табличку (ряд табличок) в яку занести параметри ланки для кожного графіка, рівні горизонтальної асимптоти, нахилу ділянок ЛАЧХ, значення частот спряження, максимального значення модуля передаточної функції, величину зсуву фаз, значення полюсів передаточної функції. Порівняти їх для різних значень параметрів передаточної функції та зробити висновки.

### **8.4 Контрольні запинання**

1. Які частотні характеристики ви знаєте?

2. Яку ланку називають аперіодичною ланкою другого порядку?

3. В чому різниця між поведінкою перехідної характеристики аперіодичної ланки першого порядку і ланки другого порядку.

4. Запишіть комплексну передаточну функцію ланки за відомою передаточною функцією.

5. Запишіть диференційне рівняння ланки коли відома її передаточна функція.

6. Які переваги логарифмічних частотних характеристик?

7. Побудуйте амплітудно-фазову характеристику ланки за відомими ФЧХ та ФЧХ.

8. Яку частоту називають частотою спорядження?

9. Який нахил асимптот у ланок різного порядку? Який максимальний зсув частот у ланок різного порядку?

10. Як веде себе ЛФЧХ в околі частоти спряження при D=0,5; 0,1; 0,01?

11. Визначте параметри передаточної функцій з графіків логарифмічних частотних характеристик.

12. Що являють собою модель і аргумент комплексної передаточної функції.

13. Як обрахувати аргумент комплексної передаточної функції?

14. Через скільки квадрантів комплексної площини проходить АФЧХ коливальної ланки?

15. Сформулюйте умову стійкості САУ.

16. Як веде себе перехідна характеристика в разі додатних і від'ємних значень постійної затухання?

17. При якій умові в коливальної ланки виникають незатухаючі коливання.

18. Які зміни перехідної характеристики відбуваються при зміні коефіцієнта підсилення, постійної часу, постійної затухання?

19. Скільки частот спряження коливальної ланки в разі  $D < 1$ ,  $D > 1$ ?

20. Які значення мають полюси передаточної функції в разі D < 1,  $D>1?$ 

## **9** *Практичне заняття № 7.* **Перетворення структурних схем**

#### **9.1 Мета роботи**

Засвоєння методів розрахунку передаточних функцій складних САУ за їх структурною схемою. Здобуття навичок розрахунку передаточних функцій систем у командному вікні системи MatLab.

#### **9.2 Опис змісту практичного заняття**

Завданням теорії управління – є виконання аналізу існуючих систем управління та проектування систем з потрібними характеристиками. Основою вирішення цих завдань є структурна схема. Структурна схема – це повний математичний опис системи. Завданням проектування і є розробка структурної схеми системи управління. За відомою структурною схемою можна розраховувати роботу системи управління при будь-яких умовах експлуатації. Порядок розрахунків такий: спочатку розраховують передаточну функцію, а потім проводять аналіз роботи системи в різних режимах роботи.

Структурна схема ТАУ – це умовне зображення системи, яке містить з'єднані між собою динамічні ланки. Кожна динамічна ланка в структурній схемі задається передаточною функцією. Згідно структурної схеми розраховують передаточну функцію системи в цілому.

У структурних схемах ланки можуть бути з'єднаними:

- послідовно,
- паралельно,
- зустрічно-паралельно (з'єднання зі зворотнім зв'язком).

Передаточна функція послідовно з'єднаних ланок дорівнює добутку передаточних функцій окремих ланок. Для паралельно з'єднаних ланок передаточна функція дорівнює сумі передаточних функцій ланок. Для зустрічно-паралельно з'єднаних ланок передаточна функція обраховується згідно формули:

$$
W(s) = \frac{W_{np}(s)}{1 \mp W_{pc}(s)}
$$
\n(23)

де Wпр(s) – передаточна функція ланок прямого зв'язку входу з виходом,

Wpc(s) – передаточна функція розімкнутої системи, (послідовно з'єднаних ланок, які входять у кільце зворотного зв'язку).

Знак «–» відноситься до додатного зворотного зв'язку, а «+» для від'ємного.

Шляхом послідовної заміни по різному з'єднаних ланок однією ланкою з їх передаточною функцією, можна отримати передаточну функцію усієї

системи. Труднощі виникають тоді, коли у структурній схемі САУ є перехресне з'єднання, в результаті чого не можна виділити окремо будь-який з наведених типів з'єднань. У такому випадку, здійснюють перетворення структурної схеми, переносячи деякі з'єднання і додаючи фіктивні ланки прямої чи зворотної дії, так, щоб сигнали біля реальних ланок залишались незмінними. Робота системи за такою структурною схемою тотожна роботі за схемою до перетворення. Одержану, в результаті вказаних перетворень, структурну схему, називають еквівалентною. Використовуючи еквівалентну схему просто одержати передаточну функцію, оскільки у ній вже відсутні перехресні зв'язки.

Під час підготовки до практичного заняття студенти повинні повторити відповідний лекційний матеріал згідно підручника [1], а саме правила перетворення структурних ст. 77-86, і вивчити порядок виконання роботи відповідно до методичних вказівок [4].

#### **9.3 Завдання до практичного заняття**

Під час підготовки до практичного завдання зарисувати варіант структурної схеми САУ відповідно до варіанту завдання.

Самостійно виконати перетворення структурної схеми привівши її до однієї ланки та розрахувати передаточну функцію в загальному вигляді (без підстановки конкретних значень передаточних функцій ланок.

На початку виконання завдання показати варіант розрахунку викладачеві і внести поправки, які вкаже викладач.

Записати в командному вікні MatLab значення передаточних функцій.

Згідно виконаних перетворень, використовуючи команди *series(w1, w2),*   $parallel(w1, w2)$  *feedback(w1, w2,*  $\pm 1$ *)* розрахувати передаточну функцію усієї САУ

Спростити передаточну функцію командою *minreal()*.

Перевірити вірність виконаних розрахунків, для цього знайти перехідну характеристику за допомогою команди *Step().*

В пакеті Simulink ппобудувати структурну схему САУ згідно до варіанту завдання, вказавши значення передаточних функцій.

Одержати перехідну характеристику і порівняти її з одержаною раніше. В разі якщо характеристики не співпадають виправити виконані розрахунки і добитись спів падіння результатів.

Побудувати логарифмічні частотні характеристики за допомогою команди >> *bode***()***.*

Побудувати АФЧХ за допомогою команди >> *nyquist*().

Одержати значення полюсів передаточної функції системи оператором *pole*().

Одержати схему розміщення полюсів та нулів передаточної функції САУ командою >> *pzmap*()..

Виконати аналіз роботи САК за результатами досліджень. Проаналізувати значення полюсів передаточної функції та зробити висновок щодо стійкості системи.

#### **9.4 Контрольні зап**и**тання**

1. Які типи з'єднань динамічних ланок ви знаєте?

2. Яку ланку називають ланкою направленої дії, які її характеристики.

3. Дайте визначення структурної схеми.

4. Доведіть правило розрахунку передаточної функції послідовно з'єднаних ланок.

5. Доведіть правило розрахунку передаточної функції паралельно з'єднаних ланок.

6. Доведіть правило розрахунку передаточної функції зустрічнопаралельно з'єднаних ланок.

7. Якими операторами можна одержати передаточні функціюї з'єднаних ланок,

8. Якими командами можна отримати ЛАЧХ, ЛФЧХ та АФЧХ системи.

9. Де розміщені полюси передаточної функції стійкої системи?

10. Як визначити стійкість системи за логарифмічними частотними характеристиками.

11. Яким оператором можна спростити вигляд передаточної функції?

12. Як одержати передаточну функцію оберненого перетворення?

13. Чи може передаточна функція мати непарну кількість комплексних полюсів, дійсних полюсів?

### **Список рекомендованих джерел**

1. Сорока К. О. Теорія автоматичного керування : навчальний посібник / К. О. Сорока – Харків : ХНАМГ, 2006. – 187 с.

2. Сорока К. О. Теорія автоматичного керування і комп'ютерне моделювання (неперервні лінійні системи). Частина перша. Основи теорії систем автоматичного керування : навч. посібник / К. О. Сорока – Харків : ФОП Тімченко, 2010. – 218 с.

3. Сорока К. О. Теорія автоматичного керування і комп'ютерне моделювання (неперервні лінійні системи). Частина друга. Аналіз систем автоматичного керування засобами комп'ютерного моделювання: навч. посібник. / К. О. Сорока – Харків : ФОП Тімченко, 2010. – 156 с.

4. Личов Д. О. Дистанційний курс «Теорія автоматичного керування» / Д. О. Личов., К. О. Сорока [Електронний ресурс] Режим доступу: http://cdo.kname.edu.ua/course/view.php?id=575a

5. Потьомкин В. Г. Система инженерных и научных расчетов MATLAB 5.x: - В 2-х т. Том 1. / В. Г. Потьомкин – М: ДИАЛОГ-МИФИ, 1999. – 336 с.

6. Половко А. М. MATLAB для студента. / А.М. Половко. П. Н. Бутусов – СПб.: БХВ-Петербург, 2005. – 320 с.

7. Черных И. В. SIMULINK: Среда создания инженерных приложений / Под общ. Ред. к. т. н. В. Г. Потемкина. / И. В. Черных – М: ДИАЛОГ-МИФИ,  $2003. - 496$  c.

8. Шкіль М. І. Алгебра і початки аналізу : Підручник для учнів 10 класу з поглибленим вивченням математики в середніх закладах освіти. / М. І. Шкіль, Т. В. Колесник, Т. М. Хмара. – Київ : Освіта. – 2000.

*Навчальне видання*

Методичні вказівки та завдання для виконання практичних завдань та самостійної роботи студентів з навчальної дисципліни

## **«ТЕОРІЯ АВТОМАТИЧНОГО УПРАВЛІННЯ»**

Частина 1.

(для студентів 2 – 3 курсів усіх форм навчання, спеціальності 151 – «Автоматика і комп'ютерно-інтегровані технології», освітня програма «Системна інженерія»)

Укладач **СОРОКА Костянтин Олексійович**

Відповідальний за випуск *Я. В. Щербак*

За авторською редакцією

 $\mathcal{L}_\text{max}$  , and the contribution of the contribution of the contribution of the contribution of the contribution of the contribution of the contribution of the contribution of the contribution of the contribution of t

Комп'ютерне верстання *К. О. Сорока*

План 2017, поз. 527 М

Підп. до друку 24.05.2017 Формат 60х84/16 Друк на ризографі. Ум. друк. арк. 1,7

Тираж 50 пр.

Видавець і виготовлювач: Харківський національний університет міського господарства імені О. М. Бекетова, вул. Маршала Бажанова,17, Харків, 61002 Електронна адреса: rectorat@kname.edu.ua Свідоцтво суб'єкта видавничої справи: ДК № 5328 від 11.04.2017 р.